### <span id="page-0-0"></span>Den OS-Zoo bändigen

#### Virtualisierung mit VirtualBox Hauke Goos-Habermann

**VirtualBox** 

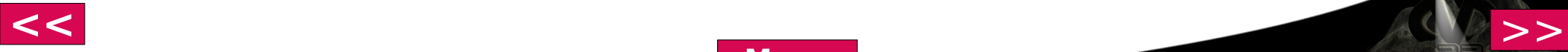

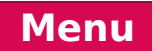

## <span id="page-1-0"></span>Warum virtualisieren?

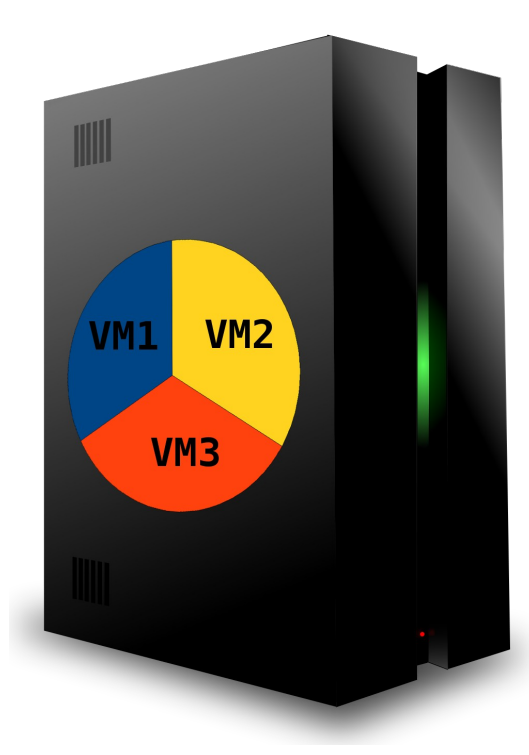

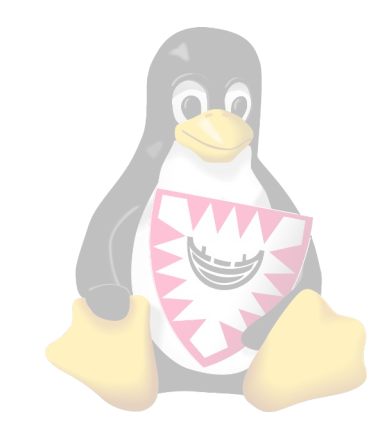

- Konsolidierung
- Betrieb alterAnwendungen auf neuer Hardware
- Testplattform

**[Menu](#page-0-0)**

...

- Mitnahme der eigenen Umgebung auf z.B. USB-Stick
- Standardisierte Hardware

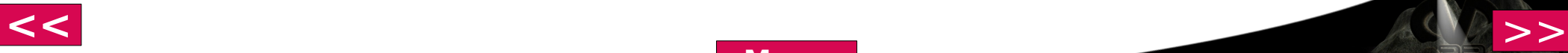

# <span id="page-2-0"></span>Warum VirtualBox? M

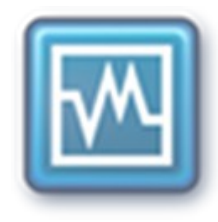

- Hohe Virtualisierungsgeschwindigkeit
- Große OS-Vielfalt für Gast und Wirt
	- Div. Linuxe, BSDs, (Open)Solaris, DOS, Haiku, ReactOS, ...
- Gast-Erweiterungen
	- "Nahtloser" Modus
	- Gemeinsame Zwischenablage
	- Verzeichnisfreigaben
	- **3D-Beschleunigung**

VMs per Kommandozeile steuerbar

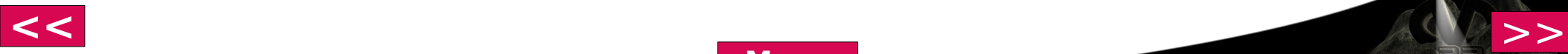

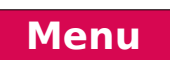

### <span id="page-3-0"></span>Streifzug durch den Zoo

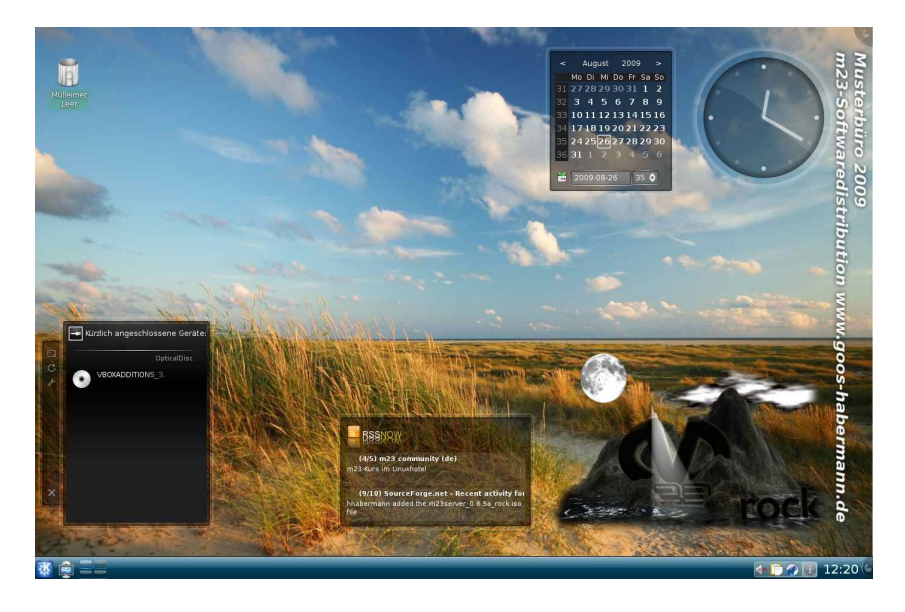

**[Menu](#page-2-0)**

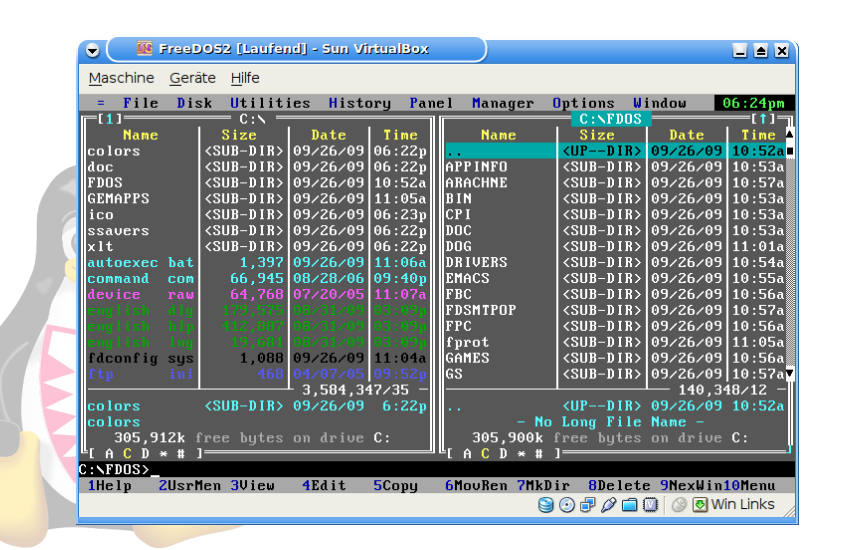

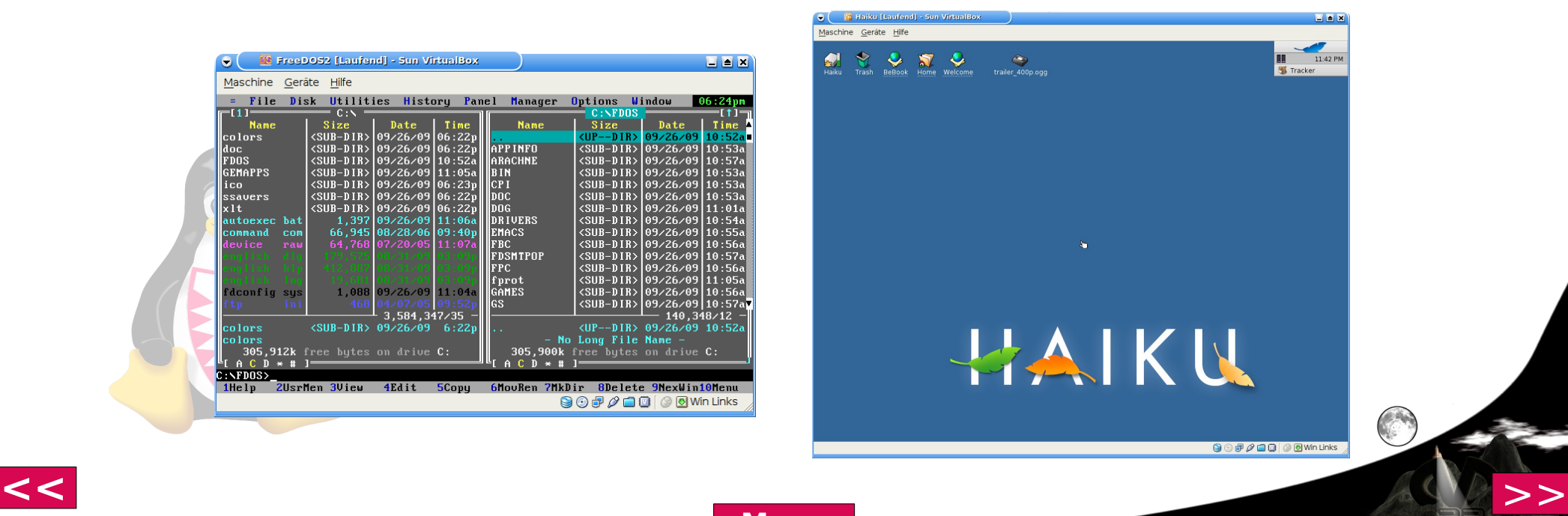

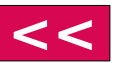

## Kommandozeile

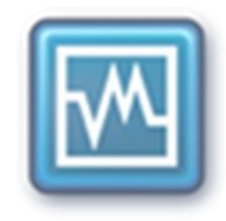

#### <span id="page-4-0"></span>Virtuelle Festplatte erstellen:

VBoxManage createvdi -filename disk.vdi -size 4096 -register

#### VM erstellen:

VBoxManage createvm -register -name neueVM VBoxManage modifyvm neueVM -pae off -ostype debian -memory 256 -vram 8 -acpi on -ioapic off -hwvirtex off -nestedpaging off -monitorcount 1 -bioslogofadein off -bioslogofadeout off -hda disk.vdi -nic1 nat -hostifdev1 eth0 -cableconnected1 on -macaddress1 08AABBCCDDEE -boot1 dvd -dvd /matrix23/arbeit/iso/debian-503-i386-kde-CD-1.iso

### · Liste aller VMs: VBoxManage list vms **VM starten:** VBoxManage startvm neueVM

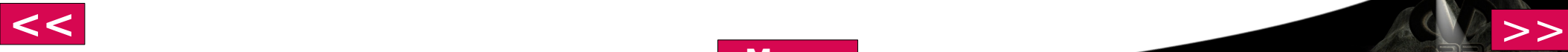

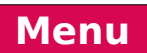

### <span id="page-5-0"></span>Debian-Installation

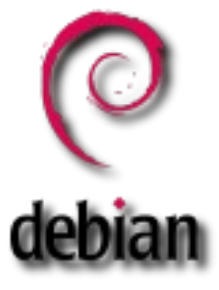

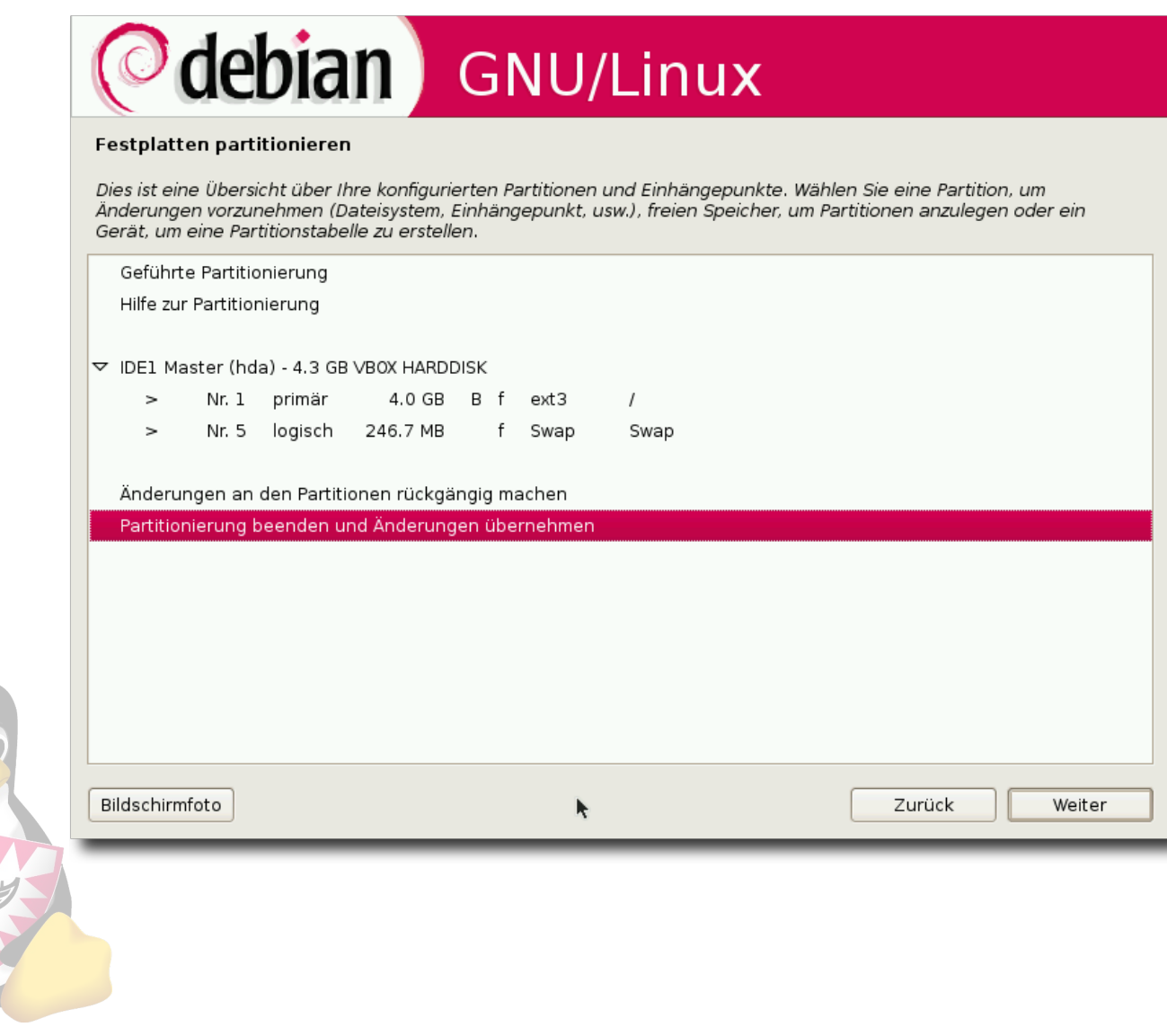

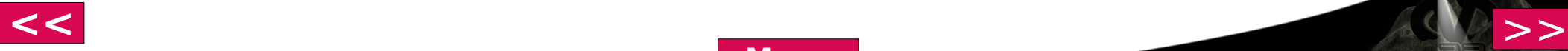

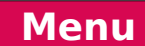

## <span id="page-6-0"></span>VirtualBox in m23

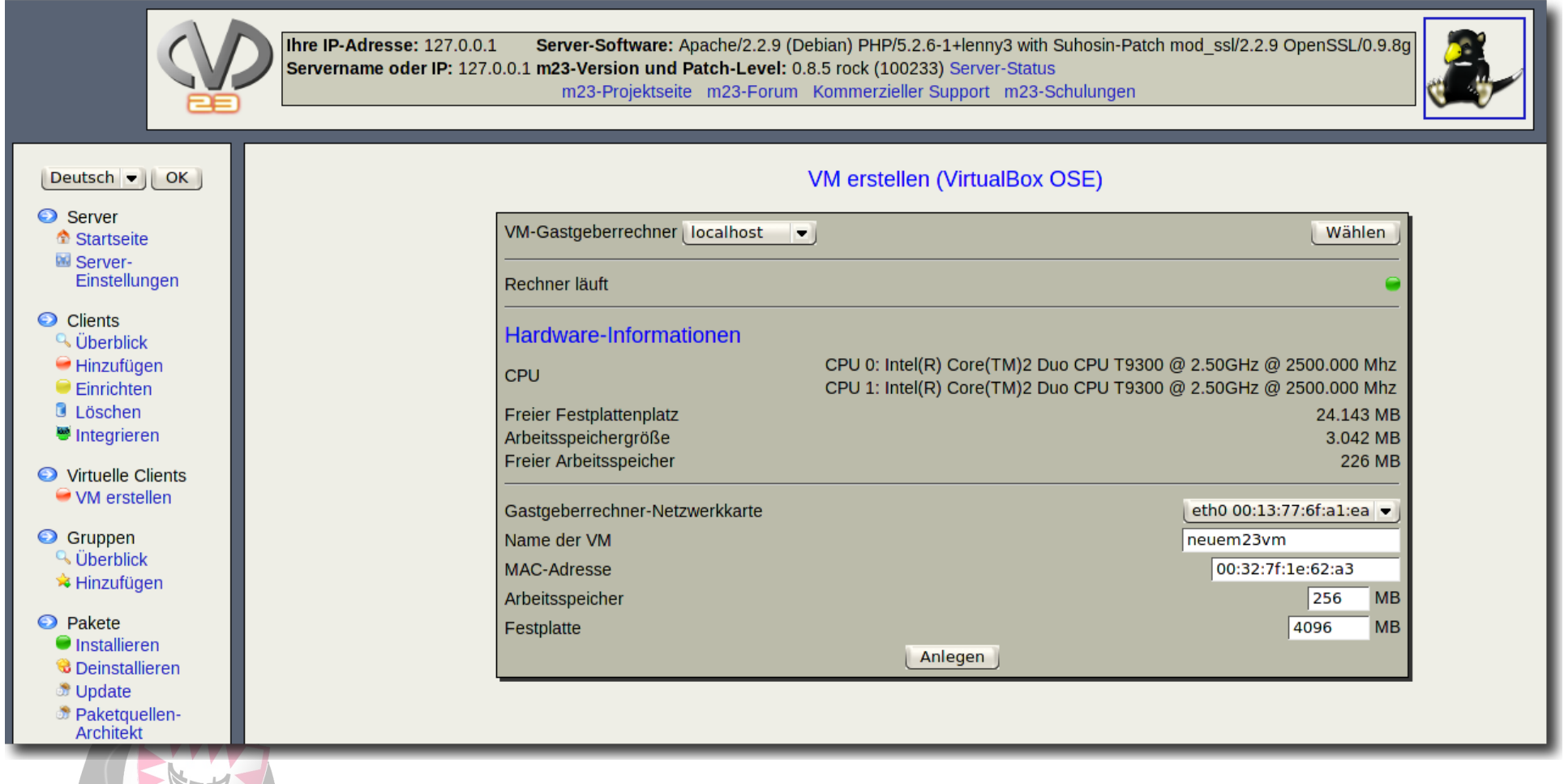

**[<<](#page-5-0)** [>>](#page-7-0)

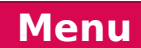

### Links

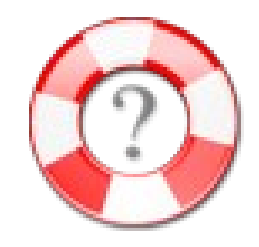

<span id="page-7-0"></span>VirtualBox Projektseite

www.virtualbox.org

Virtuelle Wunschrechner

www.goos-habermann.de

VMs aus dem Vortrag

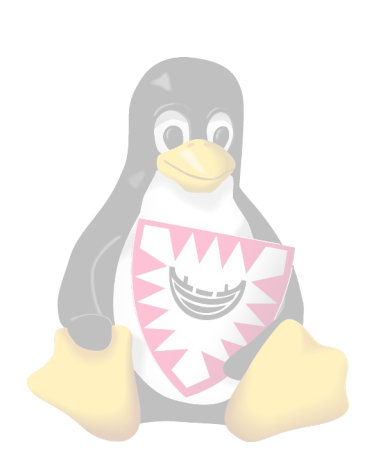

dodger-tools.sf.net (FreeDOS, Haiku) www.kieler-linuxtage.de (Musterbüro)

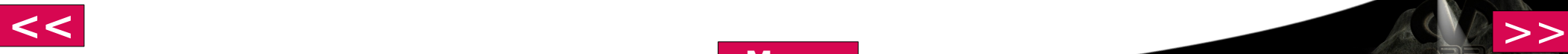

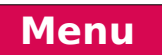